## **Sending Commands**

## Sending the commands to running processes

The following dialog box is opened after right-mouse clicking on a process in the [list of processes](https://doc.ipesoft.com/display/D2DOCV22EN/Processes+of+Running+Application) of the current running application and selecting the item T **ell** from the opened local pop-up menu.

**Note**: The dialog box is opened if the process is running and supports the Tell service.

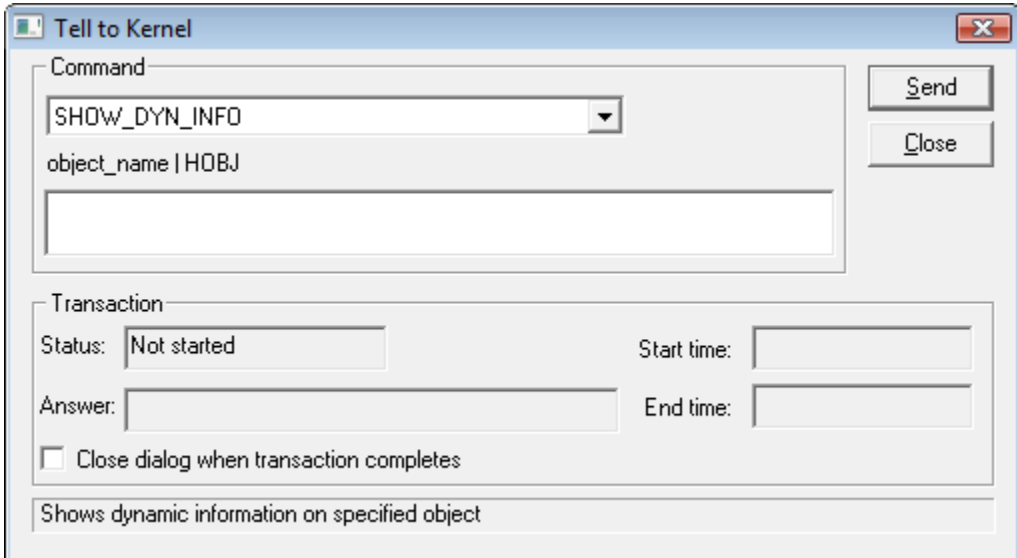

In the upper part, there is a dropdown box containing the list of [Tell commands](https://doc.ipesoft.com/display/D2DOCV22EN/Work+with+D2000+Tell) that are supported by the given process. If the selected command requires any other parameters, the input field for the parameters, placed below the dropdown box, will be enabled. Each command supports transactions, so it is possible to watch the transaction status (the **Status** item) and time when the command was started (**Start time**) and when was finished (**End time**). If the option **Close dialog when transaction completes** is enabled, the dialog box will be closed automatically after the successful execution.

⋒ **Related pages:** [D2000 Tell - command syntax](https://doc.ipesoft.com/display/D2DOCV22EN/Work+with+D2000+Tell)